## **DEMANDE D'OUVERTURE DE L'OWNCLOUD**

- 1. Pensez à bien renseigner votre fonction
- 2. Formulez votre demande en indiquant les adresses académiques de tous les enseignant(e)s de l'école. Si vous avez leur accord, bien sûr.

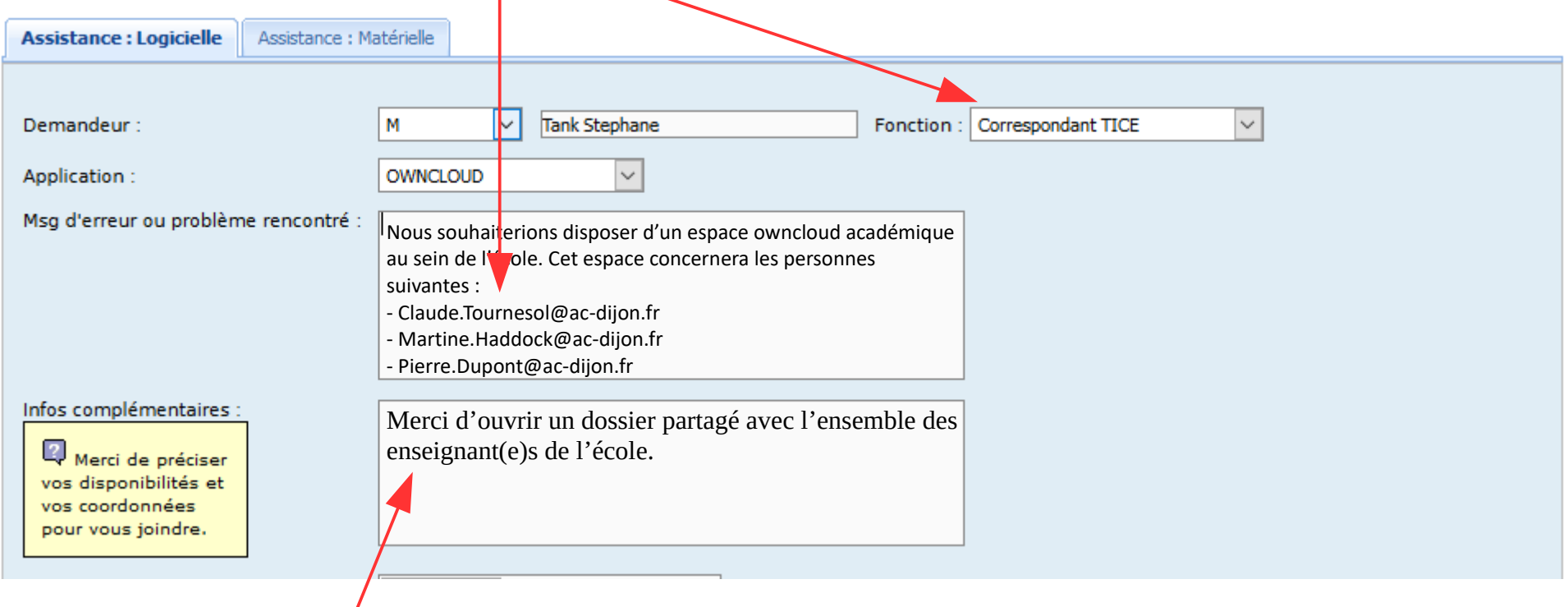

- 3. Demandez l'ouverture d'un dossier auquel chacun(e) pourra avoir accès.
- 4. Cliquez sur le bouton Envoyer :

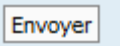

5. La dernière étape consiste à consulter vos mails académiques. Vous recevrez un message vous invitant à cliquer sur un lien afin de valider votre demande.

C'est fini, votre espace **Owncloud** sera accessible d'ici peu !!!